根据《同济大学 2020 年硕士研究生招生考试成绩查询及复查通知》 要求,考生如对考试成绩有疑义,可申请成绩复核。自命题科目成绩 复核,须于 2 月 26 日 ~ 2 月 29 日通过同济大学研究生招生管理平台 提出申请;统考科目复核请查询上海市教育考试院通知。为便于考生 申请,特制作本说明。

# 步骤一:

使用考生编号(准考证上"102470"开头的 15 位数字)和证件 号码登陆同济大学研究生招生管理平台——硕士考生查询系统(网址: https://yjszs.tongji.edu.cn/), 如下图示:

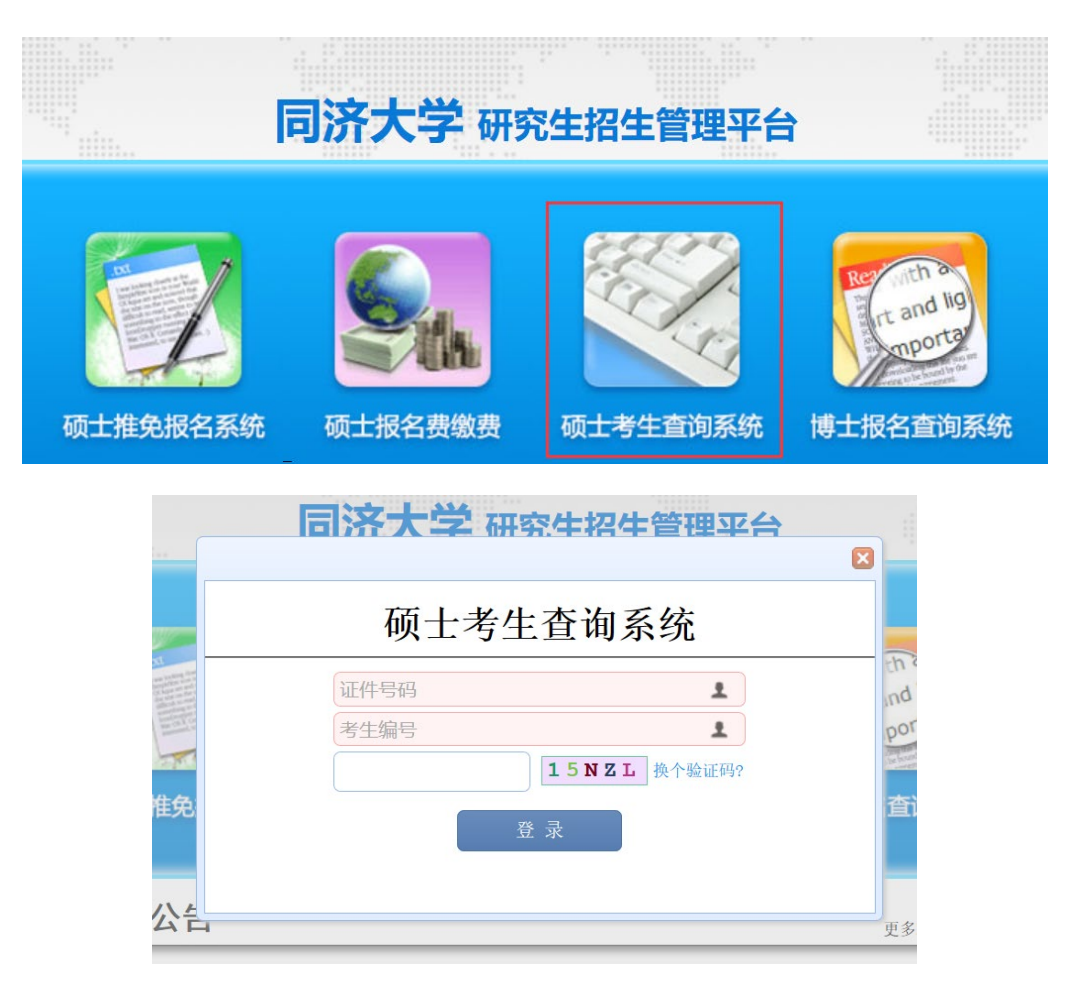

提醒:1.推荐使用火狐浏览器。

2.申请起止时间:2 月 26 日--29 日。

 3.如遗失考生编号,可凭个人网报账号和密码登陆中国研 究生招生网(网址:https://yz.chsi.com.cn/yzwb/)查询下载《准 考证》。

# 步骤二:

在招生平台左侧"初试成绩查询"栏目查询成绩和申请自命题科 目复核,如下图示:

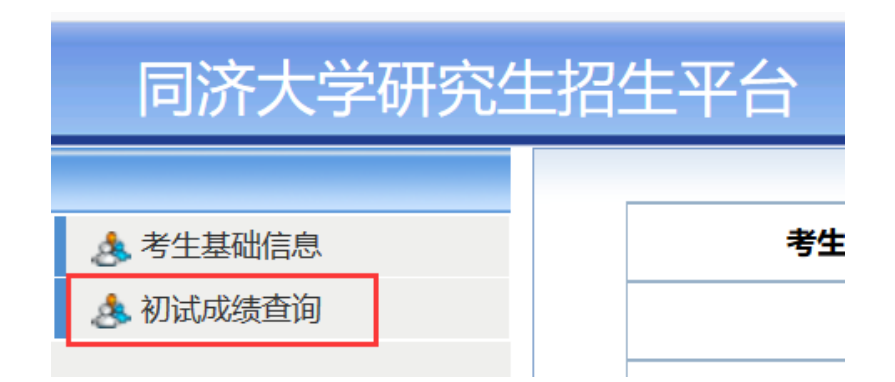

进入"初试成绩查询"页面后,可见底部的成绩复核提示(申请 起止时间和申请复核门数限制)、申请须知和添加复核申请(系统默 认 20 秒强制阅读申请须知时长)三项内容,页面如下图示:

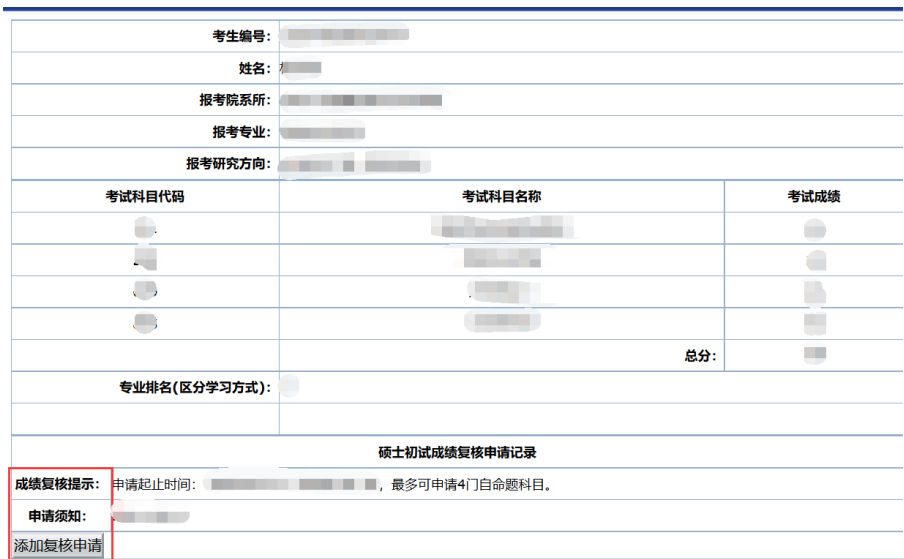

提醒: 1.考生务必认真阅读"申请须知"

 2.本系统仅可申请我校自命题考试科目的成绩复核,统考 科目复核请查询上海市教育考试院的通知(网址: http://www.shmeea.edu.cn/page/05100/20200210/13728.html)。

## 步骤三:

阅读完"申请须知"后,点击"添加复核申请",进入申请页面, 页面如下图示:

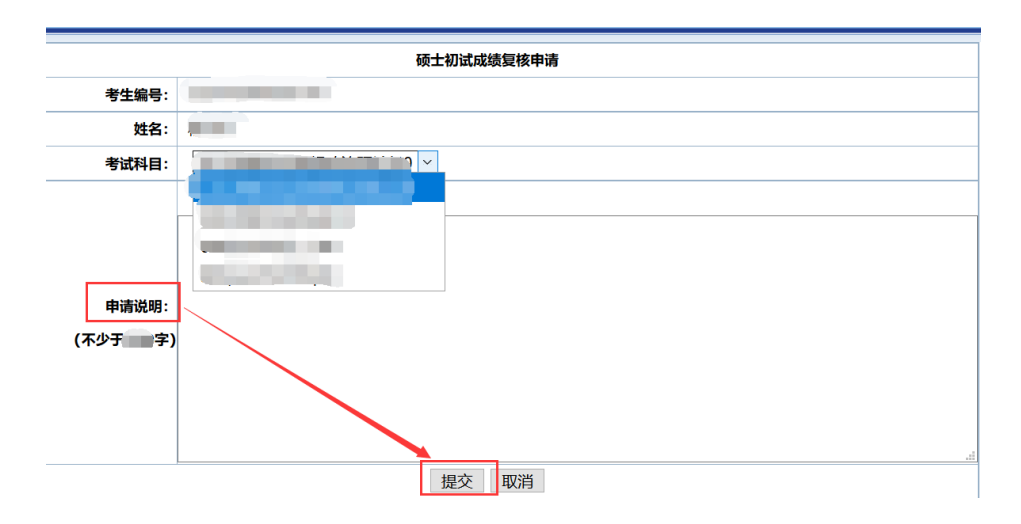

考生在"考试科目"下拉框中选择自命题复核科目,并在"申请 说明"中详细写明申请的理由,确认无误后,点击"提交"按钮,则 该科目复核申请提交成功。

系统将自动跳转回"初试成绩查询页面",考生可在页面下方"硕 士初试成绩复核申请记录"中查看已提交的科目信息。

注意: 如申请多门科目复核, 则每两次申请之间需间隔一小时, 见下图①提示。请考生合理分配提交申请的时间。

#### 步骤四:

3 月 3 日 10:00 后,登陆本系统,可以查询复核结果,页面见 下图②示:

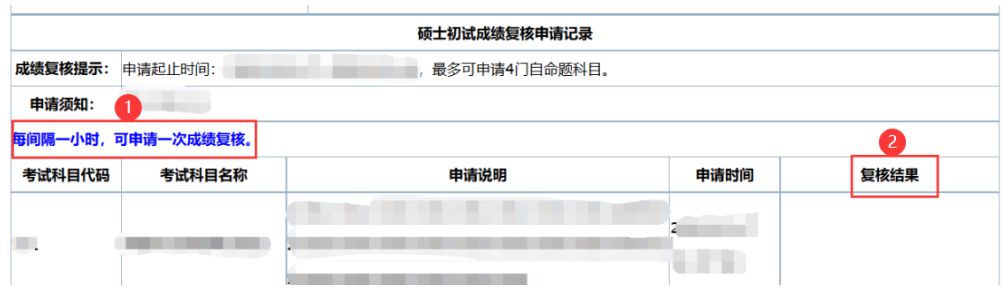

# 其他事项:

1.同济大学研究生招生管理平台成绩查询页面显示的专业排名 为总分在同一学院同一报考专业同一学习方式中的排名。

2.根据有关规定,成绩复核只核查考生答卷是否有漏评、加分 错、登分错,不重新评阅答卷;考生本人不得查阅答卷。

3.请考生在规定时间内申请,逾期不受理!不接受考生来人或委 托他人到现场申请复核成绩!